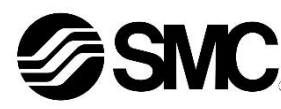

# **Betriebsanleitung Drucksensor-Kontroller mit mehreren Sensoreingängen PSE200 / PSE201**

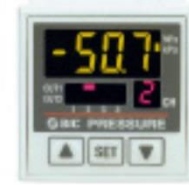

Diese Sicherheitsvorschriften sollen vor gefährlichen Situationen und/oder Sachschäden schützen. In diesen Hinweisen wird der Grad der potenziellen Gefährdung mit den Kennzeichnungen "Achtung", "Warnung" oder "Gefahr" bezeichnet.

Die bestimmungsgemäße Verwendung des Drucksensor-Kontrollers mit mehreren Sensoreingängen ist die Überwachung und Anzeige von Informationen von bis zu vier Drucksensoren.

## **1 Sicherheitsvorschriften**

Sie alle sind wichtige Hinweise für die Sicherheit und müssen zusätzlich zu den internationalen Normen (ISO/IEC) \*1) und anderen Sicherheitsvorschriften beachtet werden.

\*1) ISO 4414: Pneumatische Fluidtechnik – Empfehlungen für den Einsatz von Geräten für Leitungs- und Steuerungssysteme.

ISO 4413: Hydraulische Fluidtechnik – Empfehlungen für den Einsatz von Geräten für Leitungs- und Steuerungssysteme.

IEC 60204-1: Sicherheit von Maschinen – Elektrische Ausrüstung von Maschinen.

(Teil 1: Allgemeine Anforderungen)

ISO 10218-1: Manipulierende Industrieroboter - Sicherheit. usw.

- Weitere Informationen finden Sie im Produktkatalog, in der Betriebsanleitung und in den Vorsichtsmaßnahmen beim Umgang mit SMC-Produkten.
- Bewahren Sie diese Bedienungsanleitung für spätere Einsichtnahme an einem sicheren Ort auf.

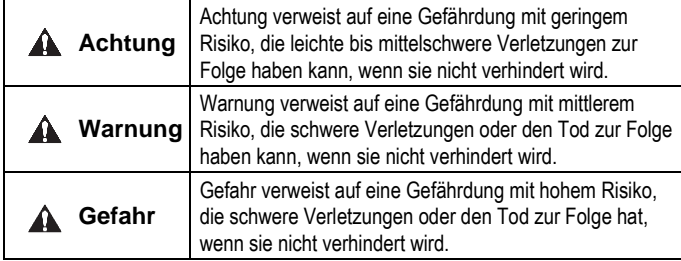

## **Warnung**

- **Stellen Sie sicher, dass die relevanten Sicherheitsvorschriften und -normen zu jedem Zeitpunkt eingehalten werden.**
- Alle Arbeiten müssen von einer qualifizierten Person in sicherer Art und Weise sowie unter Einhaltung der nationalen Vorschriften durchgeführt werden.
- Dieses Produkt ist der Klasse A zugeordnet und ist dementsprechend für die Verwendung in Industriebereichen vorgesehen. In anderen Umgebungen kann es aufgrund von leitungs- oder strahlungsbedingten Störungen zu möglichen Schwierigkeiten bei der Gewährleistung der elektromagnetischen Verträglichkeit kommen.
- Siehe Betriebsanleitung auf de SMC-Website (URL: [https://www.smcworld.com\)](https://www.smcworld.com/) für weitere Sicherheitshinweise.

## **Warnung**

Kundenspezifische Sonderprodukte (-X) haben möglicherweise andere als die in diesem Abschnitt gezeigten technischen Daten. Wenden Sie sich für spezifische Zeichnungen bitte an SMC.

# **2 Technische Daten**

#### **2.1 Allgemeine technische Daten**

## **3 Bezeichnungen und Funktionen der einzelnen Teile**

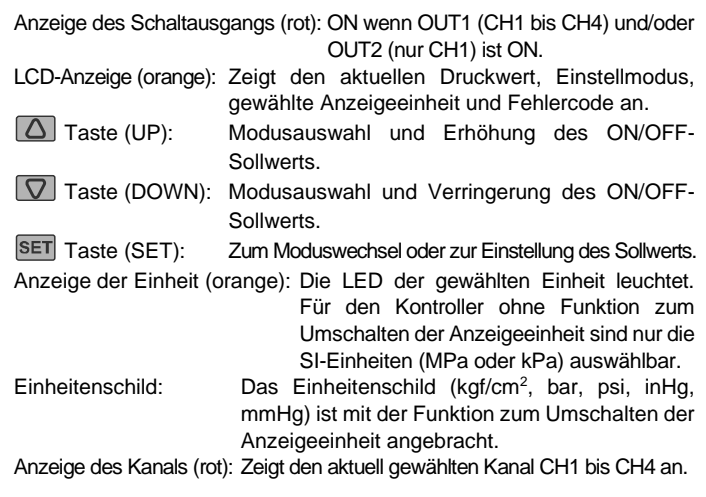

# **4 Installation 4.1 Installation**

## **Warnung**

• Das Produkt darf erst installiert werden, nachdem die Sicherheitshinweise gelesen und verstanden worden sind.

#### **4.2 Umgebung**

## **Warnung**

- Nicht in Umgebungen verwenden, in denen ätzende Gase, Öl, Chemikalien, Salzwasser oder Dampf vorhanden sind.
- Nicht in explosiven Atmosphären verwenden.
- Das Produkt nicht direktem Sonnenlicht aussetzen. Eine geeignete Schutzabdeckung verwenden.
- Nicht an Orten verwenden, die stärkeren Vibrationen und Stoßkräften ausgesetzt sind als in den technischen Daten angegeben.
- Nicht an Orten einsetzen, an denen es Strahlungswärme ausgesetzt ist, die zu höheren Temperaturen führen könnte als in den technischen Daten angegeben sind.

#### **4.3 Montage mit Adapter für Schalttafeleinbau**

• Befestigen Sie den Adapter für Schalttafeleinbau mit den mitgelieferten Einstellschrauben M3 x 8L (2 Stk.) am Kontroller. Adapter für Schalttafeleinbau (Modell: ZS-26-B) Adapter für Schalttafeleinbau + Front-Schutzabdeckung (Modell: ZS-26-01) □48-Adapterplatte (Modell: ZS-26-D)

• Beim Schalttafeleinbau erfüllt der Kontroller die Schutzart IP65, wenn der Adapter für Schalttafeleinbau korrekt installiert ist und die Messwertanzeige richtig sitzt (IP40 bei Verwendung der □48- Adapterplatte). Ziehen Sie die Schrauben, wenn der Kopf die Schalttafel berührt, um eine weitere 1/4 bis 1/2 Umdrehung fest.

# **4 Installation (Fortsetzung)**

## **4.4 Abmessungen für Schalttafeleinbau**

#### **Anm.: Beim Entfernen des Kontrollers**

• Der Kontroller mit Adapter für Schalttafeleinbau kann nach dem Entfernen der zwei Einstellschrauben aus der Installation entfernt werden. Lösen Sie dazu mit einer dünnen Karte die Haken auf beiden Seiten, ziehen Sie den Adapter für Schalttafeleinbau nach vorne und entfernen Sie ihn. Wenn der Adapter für Schalttafeleinbau mit dem Haken nach vorne gezogen wird, ohne die Hacken zu lösen, können der Adapter und der Kontroller beschädigt werden.

## **5 Verdrahtung**

- **5.1 Verdrahtung**
- Die Anschlussarbeiten bei ausgeschalteter Spannungsversorgung vornehmen.
- Sensorstecker nicht bei anliegender Spannung anschließen oder entfernen.
- Die Verdrahtung des Produkts getrennt von Netz- oder Hochspannungsleitungen verlegen. Sonst können Fehlfunktionen durch Rauschen auftreten.
- Stellen Sie sicher, dass die FG-Klemme mit der Erde verbunden ist, wenn Sie ein handelsübliches Schaltnetzteil verwenden.

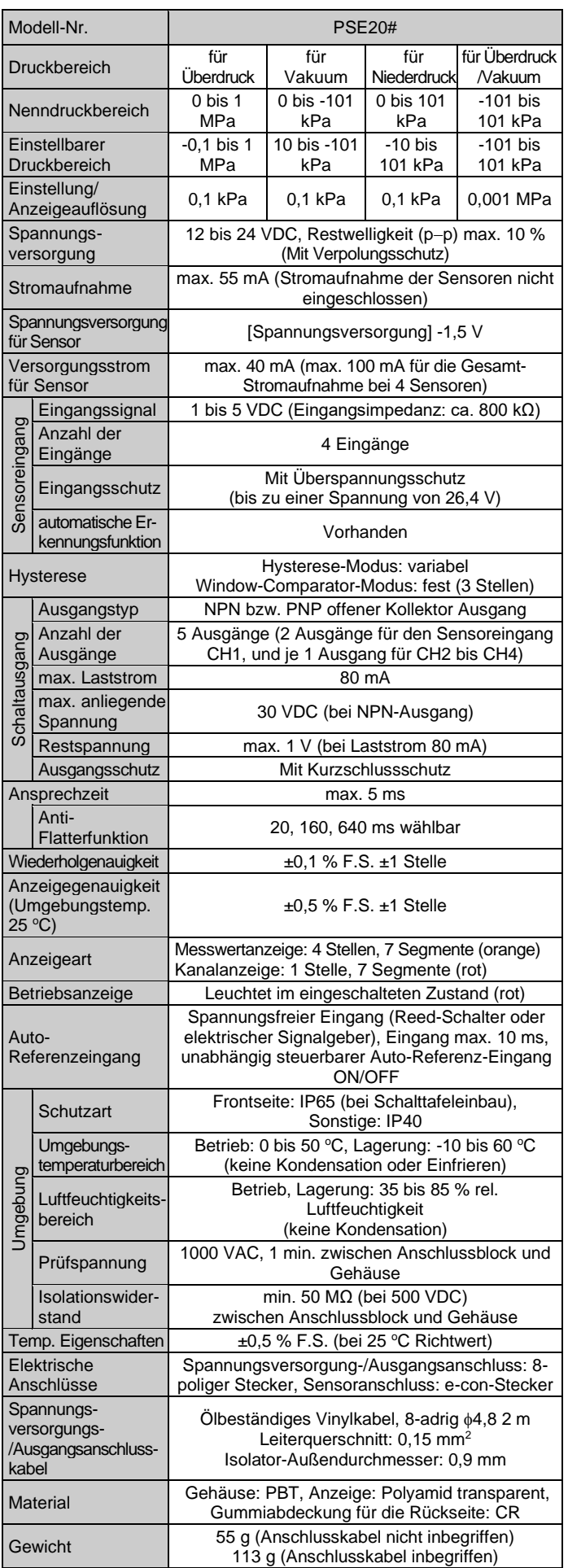

#### **Stecker anschließen/lösen**

- Stecken Sie den Stecker gerade auf die Pins und drücken Sie ihn in die viereckige Nut im Gehäuse bis der Stecker mit einem Klick einrastet.
- Zum Lösen des Anschlusses drücken Sie den Hebel, um die Arretierung zu lösen und ziehen Sie den Anschluss gerade heraus.

ÜBERSETZUNG DER ORIGINALBETRIEBSANLEITUNG

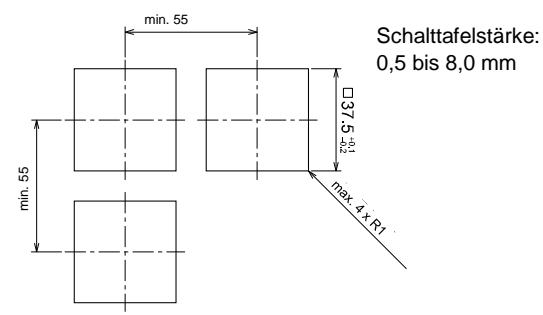

**5.2 Pinbelegung des Spannungsversorgungs-/Ausgangsanschlusskabel** Pin-Nr.

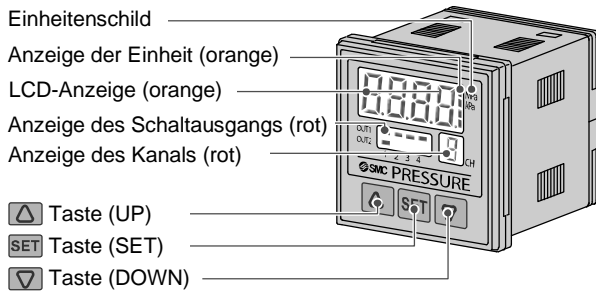

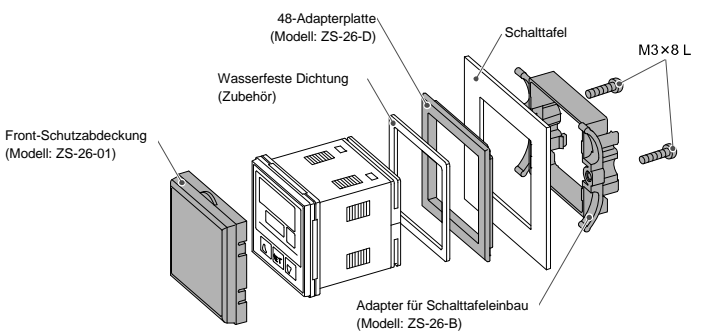

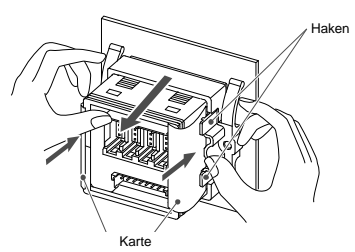

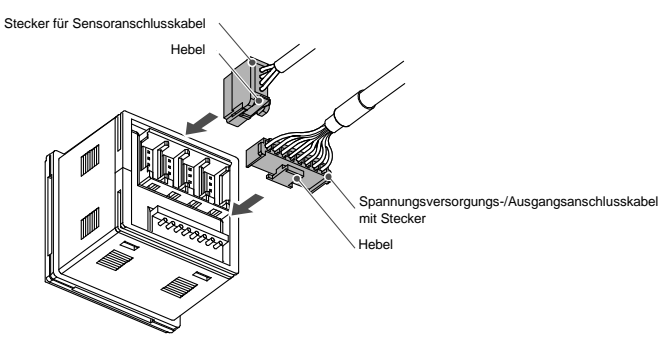

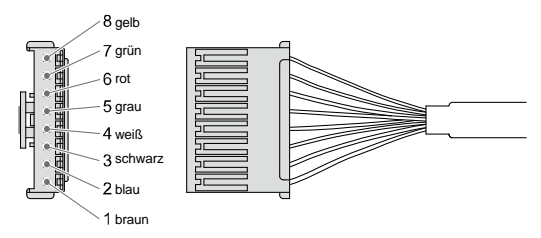

## **5 Verdrahtung (Fortsetzung)**

## **5.3 e-CON-Anschlussverdrahtung des Sensors**

entsprechenden Daten zu den Steckern und Kabelquerschnitte.

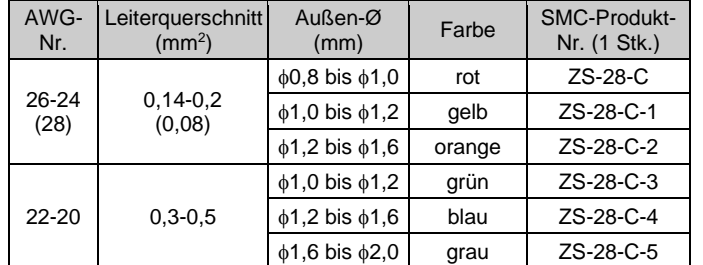

• Den Isolator nicht beschädigen.

• Die Einzelader mit der entsprechenden Farbe wird in die auf der Rückseite des Steckers markierte Pin-Nr. gesteckt.

• Überprüfen Sie, ob die oben genannten Vorbereitungen korrekt durchgeführt wurden. Schieben Sie dann Teil A (s. Abbildung) per Hand ein, um eine vorläufige Verbindung herzustellen.

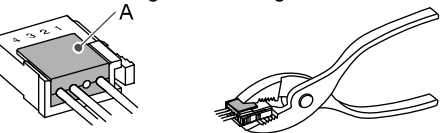

- Drücken Sie dann den Mittelteil von Teil A mit Hilfe eines Werkzeugs (z. B. Zange) gerade ein.
- Der e-CON-Stecker kann nicht wieder verwendet werden, wenn er einmal vollständig gecrimpt wurde. Im Falle von Anschlussfehlern oder wenn ein Pin falsch verdrahtet ist, verwenden Sie bitte einen neuen e-CON-Stecker.Wenn der Sensor nicht korrekt angeschlossen ist, wird [-----] oder [---] angezeigt.

Siehe Betriebsanleitung oder Katalog auf der SMC-Website (URL: [https://www.smcworld.com\)](https://www.smcworld.com/) für weitere Einstellungsdetails.

#### **5.4 Ausgangsverdrahtung**

• Wenn das SMC-Anschlusskabel für Strom und Ausgang (Modell: ZS-26-A) verwendet wird, gelten die Farben der Einzeladern (Braun, Blau, Weiß, Grau, Rot, Grün, Gelb) wie im Schaltplan dargestellt.

- Drücken Sie im Messmodus die Taste  $\boxed{\triangle}$ , um den Kanal auszuwählen, und drücken Sie dann die Taste SET, um die Sollwerte anzuzeigen.
- [P\_1] oder [n\_1] und Sollwert werden abwechselnd angezeigt.

**PSE200-(M)#: NPN offener Kollektor 5 Ausgänge + Auto-Referenzeingang 1 Eingang**

- Die Taste  $\boxed{\triangle}$  oder  $\boxed{\nabla}$  drücken, um den Sollwert zu ändern.
- Mit der Taste  $\boxed{\triangle}$  wird der Wert erhöht, mit der Taste  $\boxed{\nabla}$  verringert. Drücken Sie die Taste  $\boxed{\triangle}$  einmal, um den Wert um eine Ziffer zu erhöhen, und halten Sie die Taste gedrückt, um den eingestellten Wert kontinuierlich zu erhöhen.

```
max. 30 V, 80 mA, Restspannung max. 1 V
```
Drücken Sie die Taste  $\boxed{\nabla}$  einmal, um den Wert um eine Zahl kontinuierlich zu verringern, und halten Sie sie gedrückt, um die eingestellte Zahl zu verringern.

• Drücken Sie die Taste SET, um die Einstellung abzuschließen.

**PSE201-(M)#: PNP offener Kollektor 5 Ausgänge + Auto-Referenzeingang 1 Eingang**

max. 80 mA, Restspannung max. 1 V

#### **6 Funktionseinstellungen**

**6.1 Einstellverfahren**

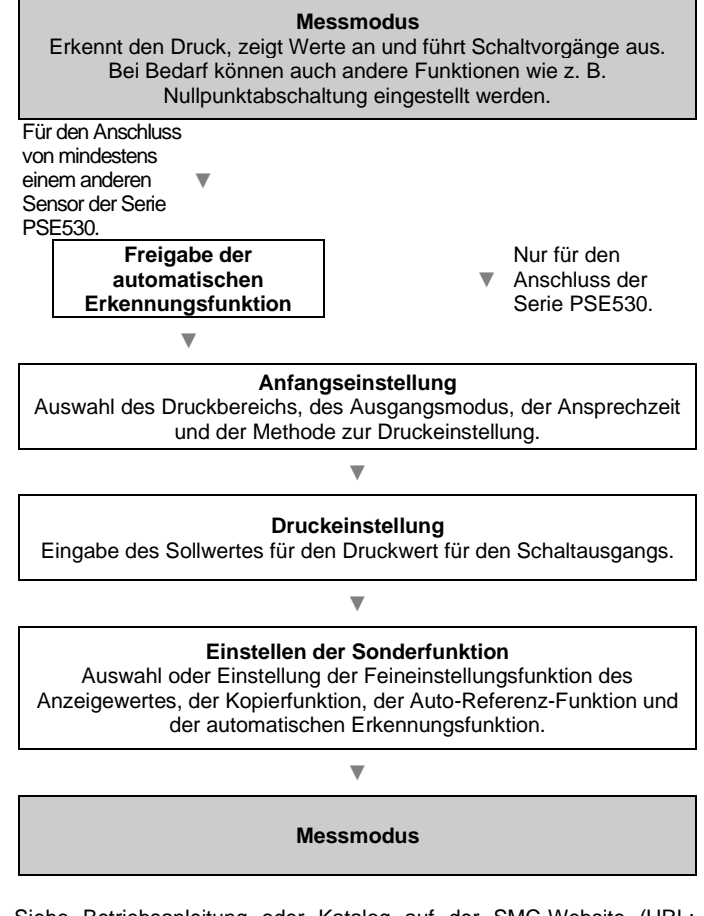

## **7 Druckeinstellung**

#### **7.1 Manuelle Einstellung**

Auswahl des Einstellungsmodus OUT1 [P\_1]

Mit jeder Betätigung der Taste  $\Box$  können Sie einen Kanal auswählen, z. B. [1→2→3→4→1→…]. Die Anzeige zeigt den Druckwert an, der für den gewählten Kanal gemessen wird.

Halten Sie die Taste  $\boxed{\triangle}$  mindestens 2 Sekunden gedrückt. Die Anzeige zeigt jeden Kanalmesswert 2 Sekunden lang an und wechselt dann zum nächsten Kanal.

Um diese Funktion zu deaktivieren, drücken Sie die Taste  $\boxed{\triangle}$  erneut für 2 Sekunden oder länger.

Die Auswahl des Einstellmodus von OUT1 [P\_2], des Einstellmodus von OUT2 [P\_3, P\_4] (nur für CH1) und das Verfahren zur Einstellung des Auto-Referenzeingangs sind die gleichen wie oben.

#### **7.2 Funktion der automatischen Voreinstellung**

Wenn die automatische Voreinstellung während der Initialisierung gewählt wird, kann der Solldruck aus dem gemessenen Wert berechnet und gespeichert werden. Der Sollwert wird automatisch optimiert, indem das Ansaugen und Ablassen des Objekts für die Einstellung wiederholt wird.

Siehe Betriebsanleitung oder Katalog auf der SMC-Website (URL: [https://www.smcworld.com\)](https://www.smcworld.com/) für Details zur Druckeinstellung.

#### **8 Einstellen der Sonderfunktionen**

#### **8.1 Feineinstellung des Anzeigewerts**

Diese Funktion beseitigt Unregelmäßigkeiten zwischen den Ausgangswerten von CH1 bis CH4, um den gleichen Anzeigewert zu ermöglichen. Es ist möglich, für jeden Drucksensor eine Feinabstimmung innerhalb von ±5 % F.S. (bei Vakuum/Überdruck ±2,5 % F.S.) der gemessenen Daten auf den Anzeigewert vorzunehmen.

#### **8.2 Kopierfunktion**

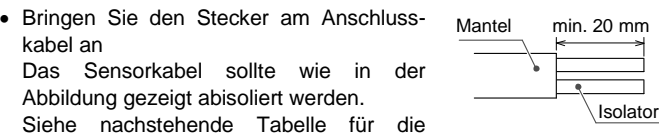

5 Parameter können kopiert werden: Druckwert, Druckbereich, Anzeigeeinheit, Ausgangsmodus und Ansprechzeit.

Wenn CH1 in CH2, CH3 und CH4 kopiert wird, wird die Information von CH1 OUT1 kopiert. Die Informationen von CH2, CH3, CH4 werden nur in OUT1 von CH1 kopiert, wenn von CH2, CH3, CH4 nach CH1 kopiert wird.

#### **8.3 Auto-Referenz-Funktion**

Diese Funktion korrigiert den Sollwert eines jeden Schaltausgangs entsprechend einer Änderung der Druckquelle. Auch wenn die Druckquelle geändert wird, kann der Kontroller eine Korrektur am Schaltausgang vornehmen.

#### **8.4 Automatische Erkennungsfunktion**

Diese Funktion erkennt den Druckbereich des Drucksensors, der an den Kontroller angeschlossen ist. Diese Funktion wird entweder aktiviert, wenn bei der automatischen Erkennung [Aon] eingestellt wird oder wenn die Spannungsversorgung im [Aon]-Zustand wiederhergestellt wird. Diese Funktion funktioniert nur in Verbindung mit spezifischen Drucksensoren (SMC-Serie PSE530). In Verbindung mit anderen

Drucksensoren funktioniert diese Funktion nicht.

Siehe Bedienungsanleitung oder Katalog auf der SMC-Website (URL[: https://www.smcworld.com\)](https://www.smcworld.com/) für weitere Details zur Einstellung der Sonderfunktionen.

#### **9 Weitere Einstellungen**

#### **9.1 Haltefunktion für Höchst-/Tiefstwertanzeige**

Die maximalen und minimalen Druckwerte werden während der Messung erfasst. Die Anzeigewerte können gespeichert werden.

#### **9.2 Tastensperrung**

Die Tastensperre soll unbeabsichtigte Fehleinstellungen der Sollwerte verhindern. Wenn die Tastensperre [LoC] aktiviert ist, können die Tasten nicht mehr betätigt werden.

#### **9.3 Funktion zum Zurücksetzen auf Null**

Der Anzeigewert kann auf Null gesetzt werden, wenn der zu messende Druck innerhalb von ±5 % F.S. (±2,5 % F.S. für Vakuum/Überdruck) des Drucks bei Umgebungstemperatur liegt.

#### **9.4 Kanal-Auswahlfunktion**

#### **9.5 Kanal-Abtastfunktion**

Siehe Betriebsanleitung oder Katalog auf der SMC-Website (URL: [https://www.smcworld.com\)](https://www.smcworld.com/) für weitere Einstellungsdetails.

## **10 Bestellschlüssel**

Siehe Betriebsanleitung oder Katalog auf der SMC-Website (URL: [https://www.smcworld.com\)](https://www.smcworld.com/) für Informationen zur Bestellung.

## **11 Außenabmessungen**

Siehe Betriebsanleitung oder Katalog auf der SMC-Website (URL: [https://www.smcworld.com\)](https://www.smcworld.com/) für Außenabmessungen.

# **12 Fehlersuche**

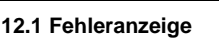

Kann der Fehler trotz der oben aufgeführten Maßnahme nicht zurückgesetzt werden oder werden andere Fehler als die genannten angezeigt, wenden Sie sich bitte an SMC.

## **13 Wartung**

## **13.1 Allgemeine Wartung**

• Die Nichtbeachtung dieser Anweisungen kann Fehlfunktionen des Produkts und Schäden am Gerät oder an der Anlage verursachen.

**A** Achtung

• Druckluft kann bei nicht sachgerechtem Umgang gefährlich sein.

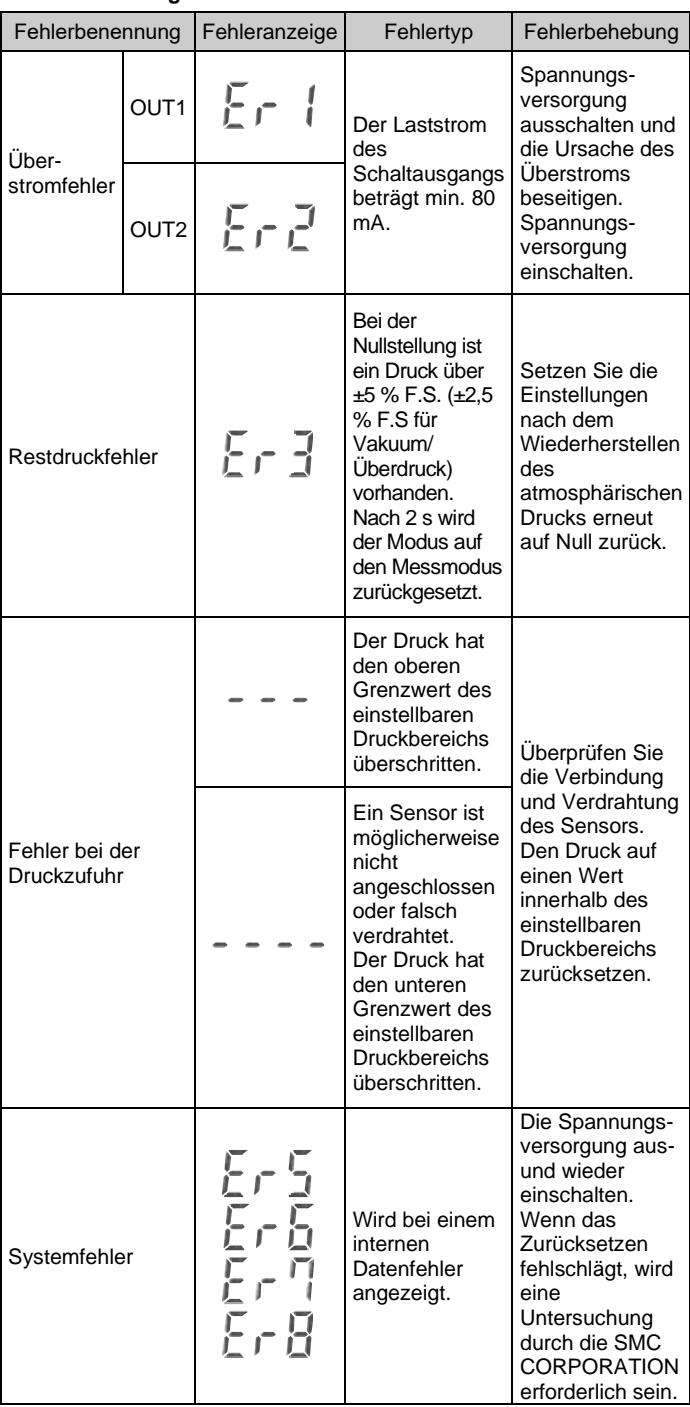

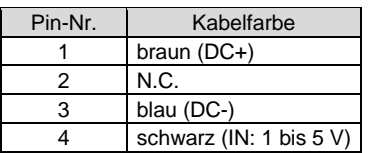

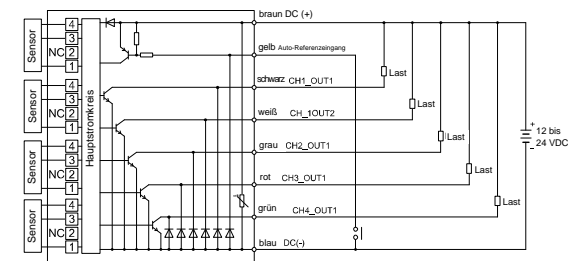

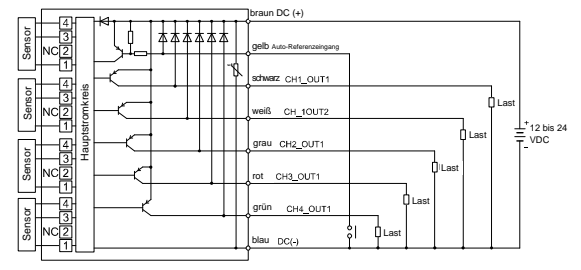

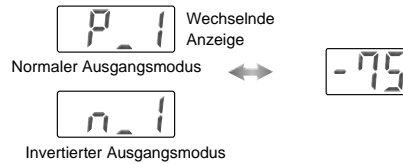

#### PSE200-TF2Z048DE

- Wartungsarbeiten an Druckluftsystemen dürfen nur von entsprechend ausgebildetem Personal vorgenommen werden.
- Vor der Durchführung von Wartungsarbeiten muss unbedingt die Spannungsversorgung abgeschaltet und der Versorgungsdruck unterbrochen werden. Stellen Sie sicher, dass die Druckluft in die Atmosphäre entlüftet wird.
- Nach der Installation und Wartung kann das Produkt an den Betriebsdruck und die Spannungsversorgung angeschlossen und die entsprechenden Funktions- und Leckagetest durchgeführt werden.
- Wenn elektrische Anschlüsse im Zuge von Wartungsarbeiten getrennt werden, sicherstellen, dass diese korrekt wieder angeschlossen werden und dass unter Einhaltung der nationalen Vorschriften die entsprechenden Sicherheitsprüfungen durchgeführt werden.
- Nehmen Sie keine Änderungen am Produkt vor.
- Das Produkt darf nicht zerlegt werden, es sei denn, die Anweisungen in der Installations- oder Wartungsanleitung erfordern dies.

#### **Zurücksetzen des Produkts bei Stromausfall oder einer erzwungenen Stromunterbrechung**

Siehe [www.smcworld.com](http://www.smcworld.com/) ode[r www.smc.eu](http://www.smc.eu/) für Ihren lokalen Händler/ Vertriebspartner.

# **SMC Corporation**

URL[: https://www.smcworld.com](https://www.smcworld.com/) (Weltweit[\) https://www.smc.eu](https://www.smc.eu/) (Europa) SMC Corporation, 4-14-1, Sotokanda, Chiyoda-ku, Tokyo 101-0021, Japan Die Angaben können ohne vorherige Ankündigung durch den Hersteller geändert werden. © 2021 SMC Corporation Alle Rechte vorbehalten. Vorlage DKP50047-F-085M

Die Einstellung des Produkts wird so beibehalten, wie sie vor einem Stromausfall oder einer Stromunterbrechung war. Auch der Ausgangszustand wird grundsätzlich wiederhergestellt, wie er vor einem Stromausfall oder einer Abschaltung bestand, kann sich aber je nach Betriebsumgebung ändern.

Überprüfen Sie daher die Sicherheit der gesamten Installation, bevor Sie das Produkt in Betrieb nehmen. Um die Installation präzise auszuführen, warten Sie, bis das Produkt warmgelaufen ist (ca. 10 bis 15 Minuten).

## **14 Betriebseinschränkungen**

**14.1 Gewährleistung und Haftungsausschluss/Einhaltung von Vorschriften**

Siehe Sicherheitshinweise zur Handhabung von SMC-Produkten.

# **15 Entsorgung des Produkts**

Dieses Produkt darf nicht als gewöhnlicher Hausmüll entsorgt werden. Überprüfen Sie die örtlichen Vorschriften und Richtlinien zur korrekten Entsorgung dieses Produkts, um die Auswirkungen auf die menschliche Gesundheit und die Umwelt zu reduzieren.

## **16 Kontakt**